studiolution Pay ist das völlig integrierte und innovativste Zahlungssystem für studiolution.

Damit es trotzdem schnell geht, lest euch unsere Tipps zu den Stolperfallen gut durch. Dann seid ihr in 10 min fertig ;-)

Um studiolution Pay nutzen zu können, müsst ihr euch - wie überall bei Bankgeschäften einmal verifizieren. Da dieser Prozess von den Banken gestaltet wird, können wir nicht viel tun, um diesen zu beeinflussen.

Und solltet ihr trotz allem noch Fragen haben sind wir jederzeit für euch da!

Los geht's....

0911 13 13 35 18

service@studiolution.com

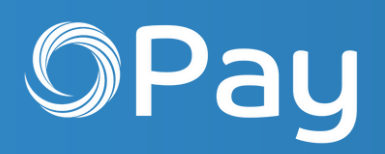

*Fragen? studiolution-Team:*

# **Stolperfrei durch die SL Pay Registrierung**

Der ultimative Guide

service@studiolution.com

#### *Fragen? studiolution-Team:*

### Das werdet ihr brauchen:

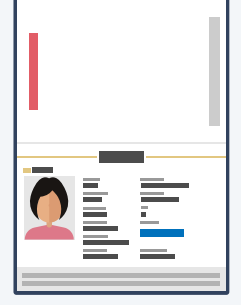

Ausweis, Reisepass oder Führerschein

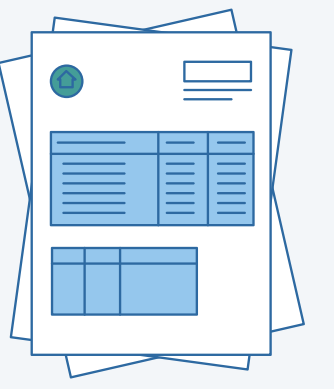

Mit Namen und Unterschrift des Inhabers.

Kontoauszug mit Bank-Logo, IBAN, euren Namen (ggf. Geschäftsnamen). Nicht älter als 1 Jahr! Wichtig - **keine** EC-Karte!

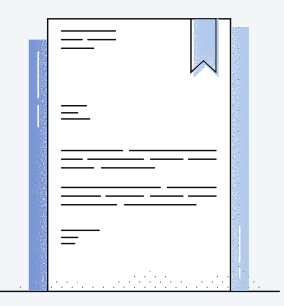

Gilt für alle, die im Handelsregister stehen, z.B. e.K., UG ...

#### Identifikationsdokument

#### Bankdokument

#### Gewerbeanmeldung Handelsregisterauszug

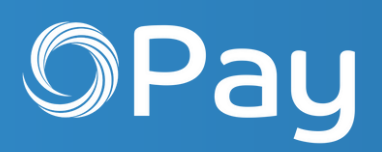

*1*

*2*

#### *An die GbRs: An die GmbHs, etc.:*

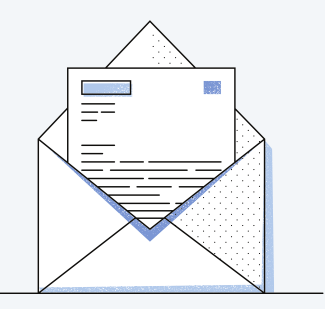

*! !*

**Die Anti-Stolperfallen Punkte**

Hinweis: Als Einzelunternehmen müsst ihr Unternehmensdokument hochladen. *kein* 

service@studiolution.com

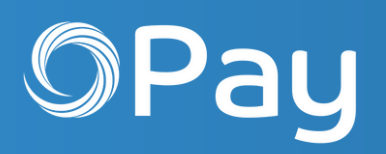

#### *Fragen? studiolution-Team:*

## So klappt es:

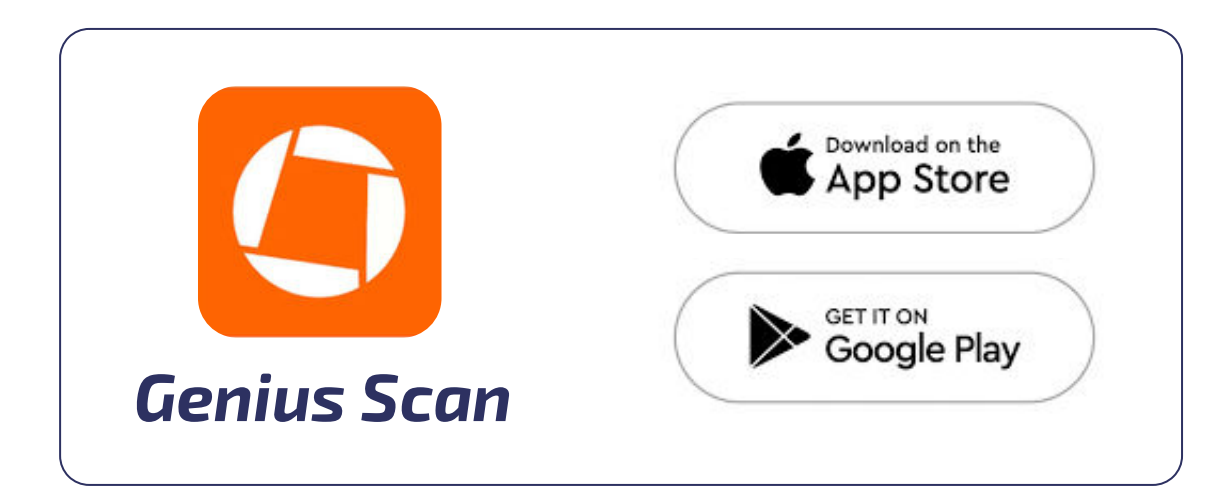

### **Die Anti-Stolperfallen Punkte**

*Unser Tipp: Verwandelt euer Handy in einen Scanner.*

Eine gute Option ist zum Beispiel die kostenlose App *"Genius Scan".*

Dokument platzieren, scannen, speichern und hochladen!

Um Ausweise und Dokumente zu digitalisieren, nutzt eine Scan App! Ein Ausweis mit Küchentisch im Hintergrund ist oft problematisch.

Es ist wichtig, dass alle Dokumente scharf und richtig herum hochgeladen werden.

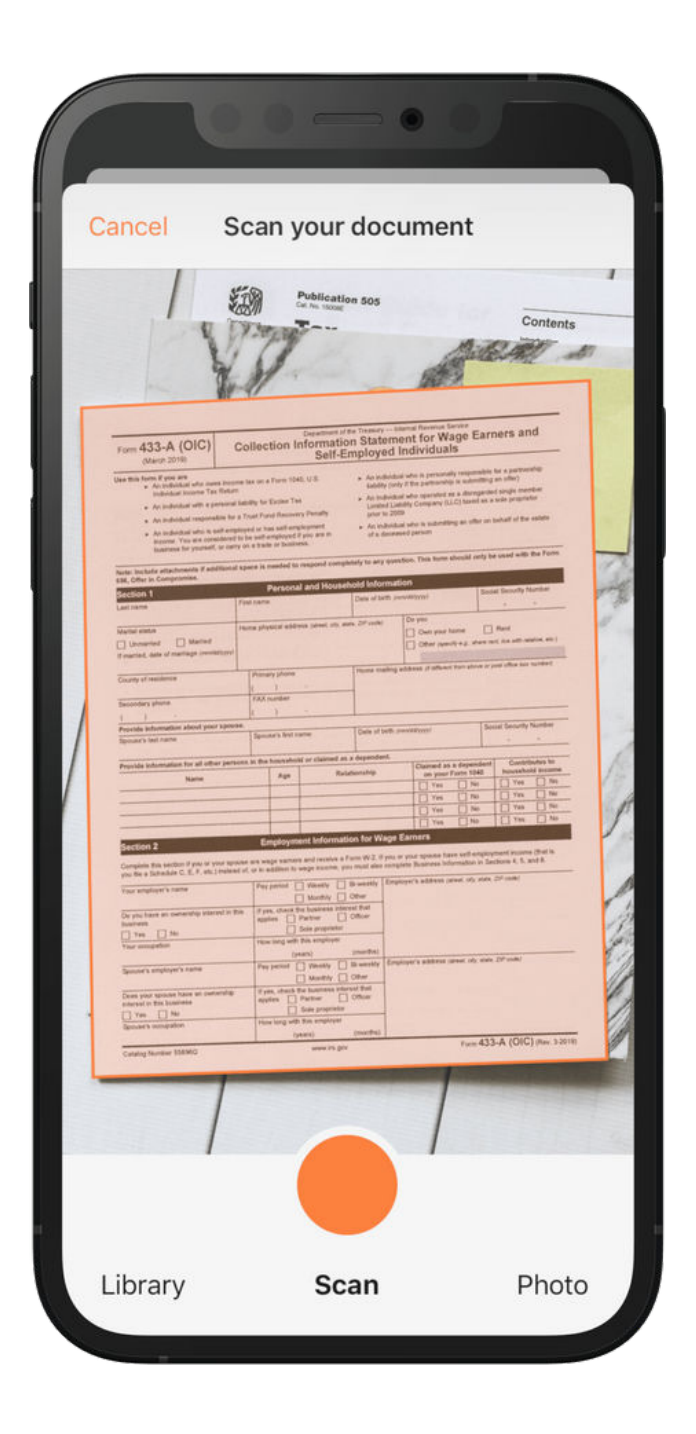

#### *Scan App Tipp 1*

service@studiolution.com

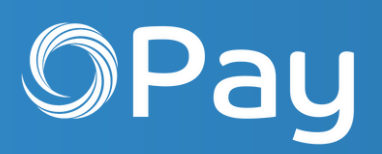

*Fragen? studiolution-Team:*

0911 13 13 35 18  $\mathcal{L}$ 

So klappt es:

Um euch auszuweisen, könnt ihr euren Reisepass, Personalausweis oder Führerschein nutzen.

Achtet drauf, dass das Dokument richtig rum gescannt und hochgeladen wird.

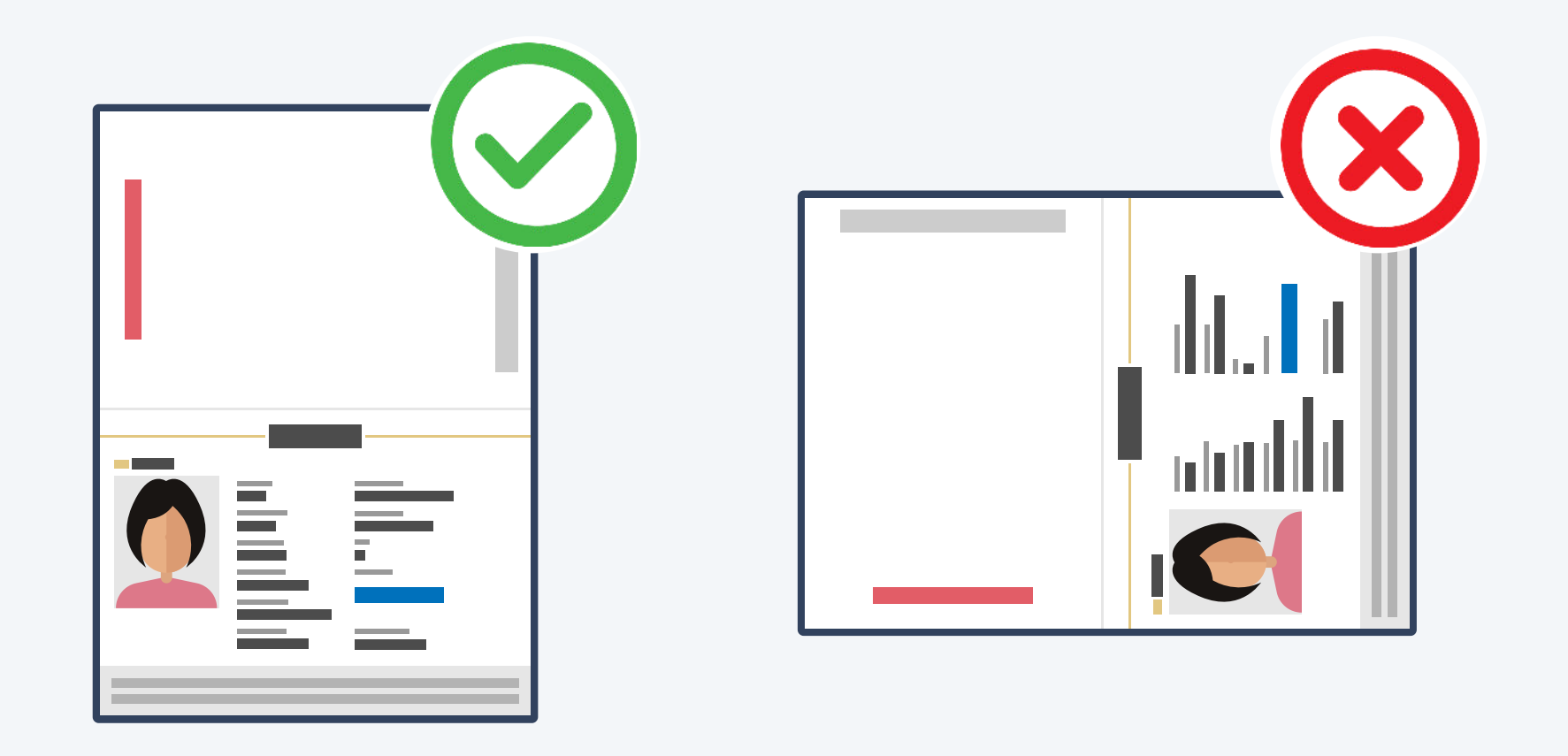

#### *Identifikation Tipp 2*

## **Die Anti-Stolperfalle Punkte**

service@studiolution.com

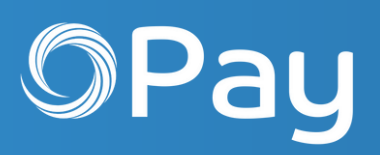

*Fragen? studiolution-Team:*

Kleiner, aber wichtiger Unterschied: Als **Einzelunternehmen** gebt ihr nicht die Geschäftsadresse ein. Stattdessen nutzt ihr die Adresse, die auf eurem Ausweis steht. Alle anderen Unternehmensformen geben die normale Geschäftsadresse an.

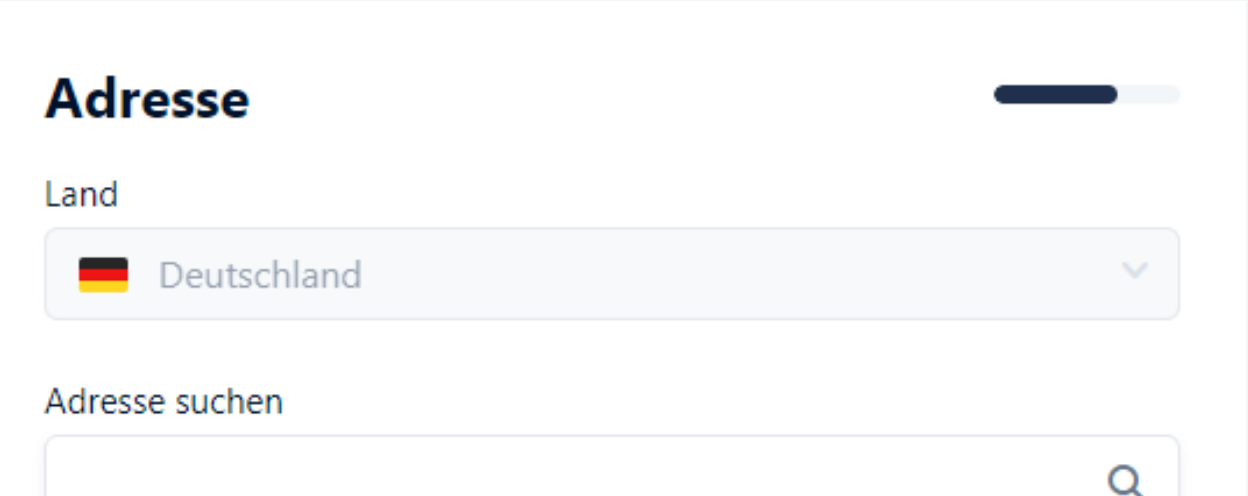

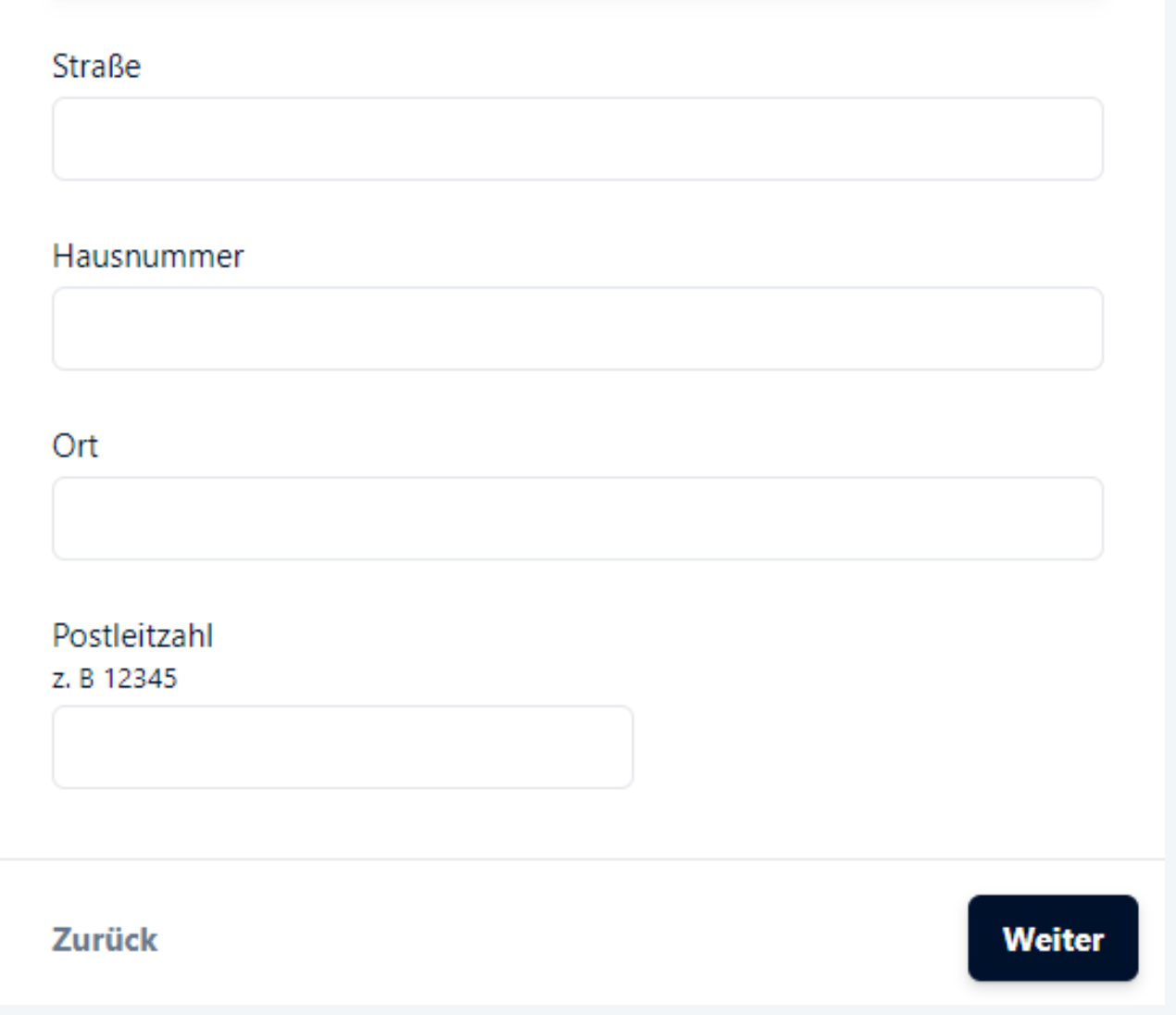

## Einzelunternehmen aufgepasst!

### **Die Anti-Stolperfalle Punkte**

#### *Personenbezogene Angaben - Adresse*

#### *Tipp 3*

service@studiolution.com

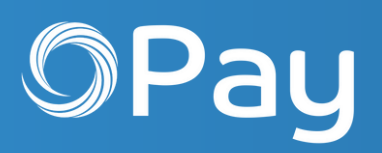

*Fragen? studiolution-Team:*

# *Tipp*

## *4 Rund um die Gewerbeanmeldung als GbR*

Schreibt das heutige Datum gut lesbar auf einen kleinen Zettel und darunter den Satz: *"Ich bestätige, dass das Dokument noch aktuell und gültig ist."*

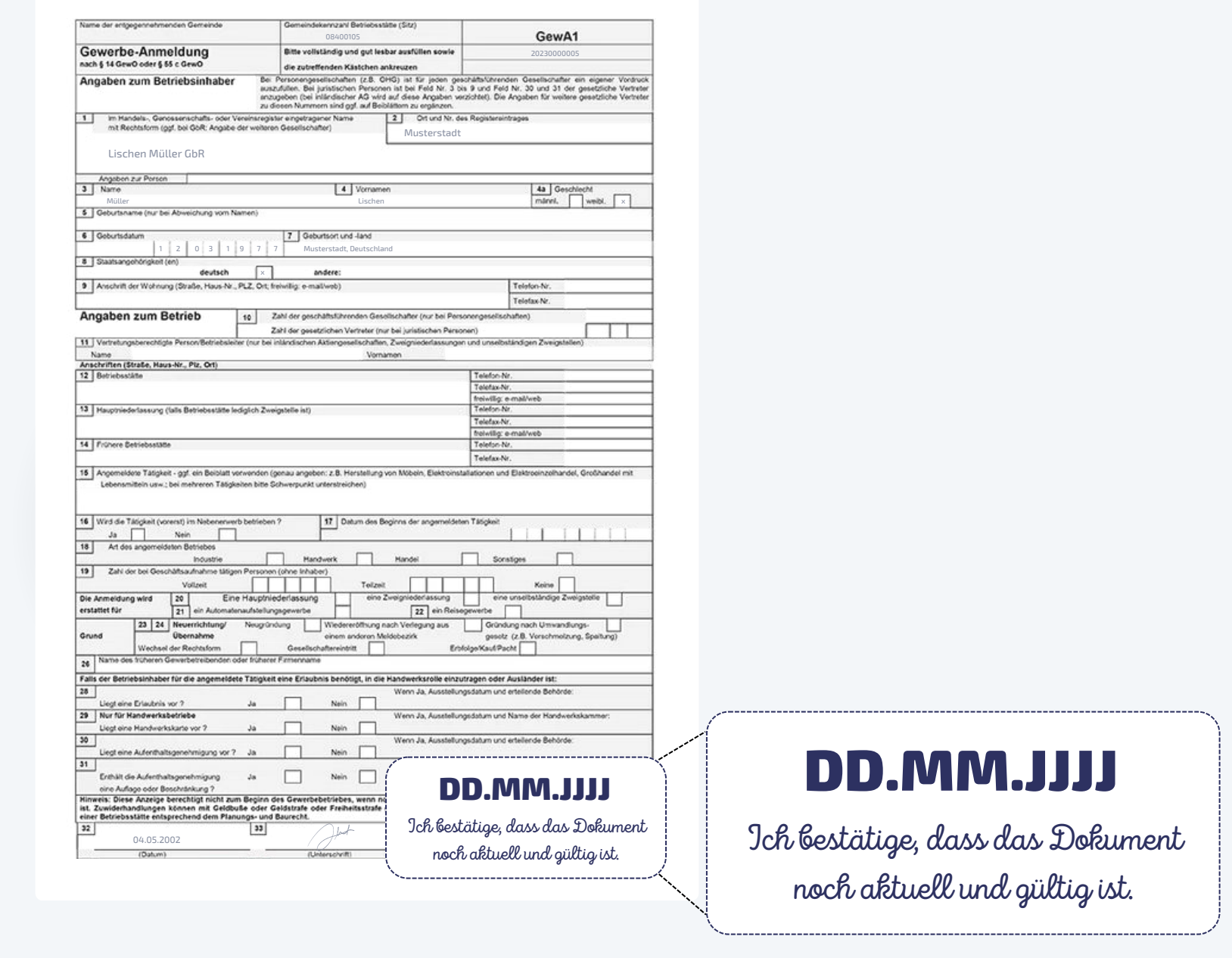

Als GbR müsst ihr als Unternehmensdokument eure Gewerbeanmeldung bzw. euren Gewerbeschein hochladen.

## So klappt es:

## **Die Anti-Stolperfalle Punkte**

#### *Kein aktuelles Datum?*

Ihr findet euren Auszug nicht oder ist er älter als 1 Jahr? Keine Sorge, ihr könnt euren Auszug kostenlos unter [www.handelsregister.de](https://www.handelsregister.de/rp_web/normalesuche.xhtml;jsessionid=5BCF0AD7C0AF236CDFAA3C49B57FE6EE.tc02n01) herunterladen sogar mit aktuellem Datum!

#### Tipp: Gebt euren exakten Firmennamen ein und wählt bei der Suche "genaue Firmenname" aus.

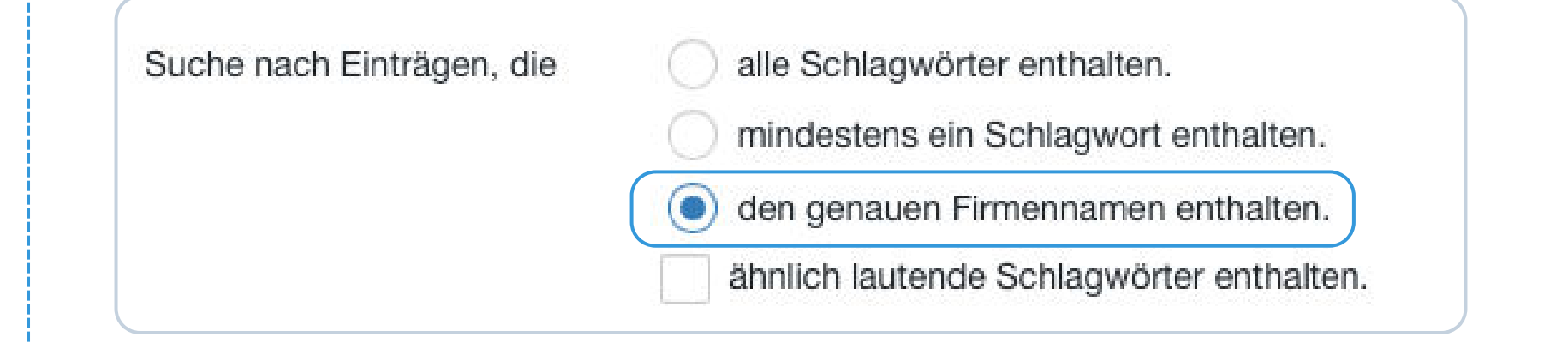

0911 13 13 35 18

service@studiolution.com

#### *Fragen? studiolution-Team:*

#### *Tipp 5 Rund um den Handelsregisterauszug*

Falls ihr im Handelsregister eingetragen seid (z.B. als GmbH oder e.K.), benötigt ihr einen Handelsregisterauszug, der idealerweise nicht älter als 1 Jahr ist.

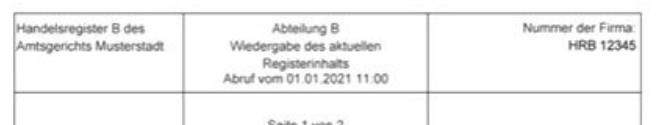

Arizahl der bisherigen Eintragungen

at Firma

aftung Gesellschaftsvertra

## So klappt es:

## **Die Anti-Stolperfalle Punkte**

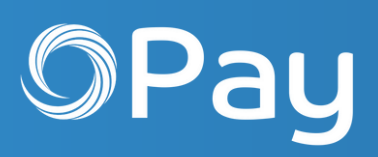

*!*

Hinweis: Nicht jeder besitzt eine Handelsregisternummer. Sie ist definitiv *nicht* das Gleiche wie die Handwerkskammernummer oder die Steuernummer. So sieht die aus: HRB 7890.

service@studiolution.com

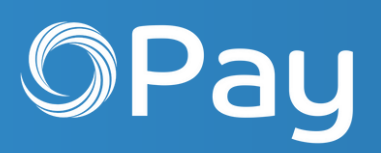

*Fragen? studiolution-Team:*

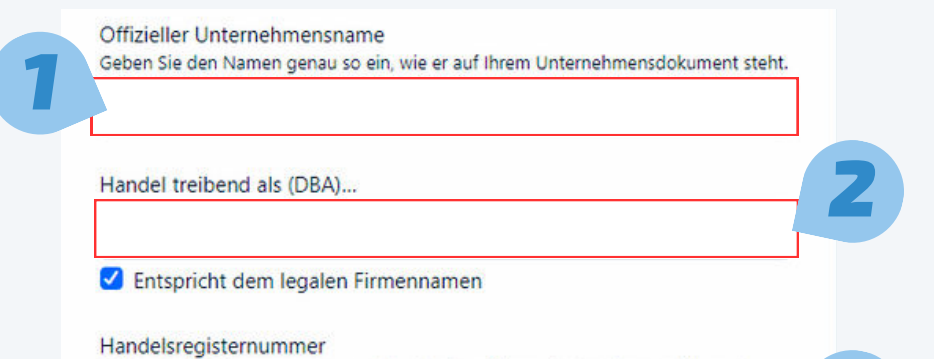

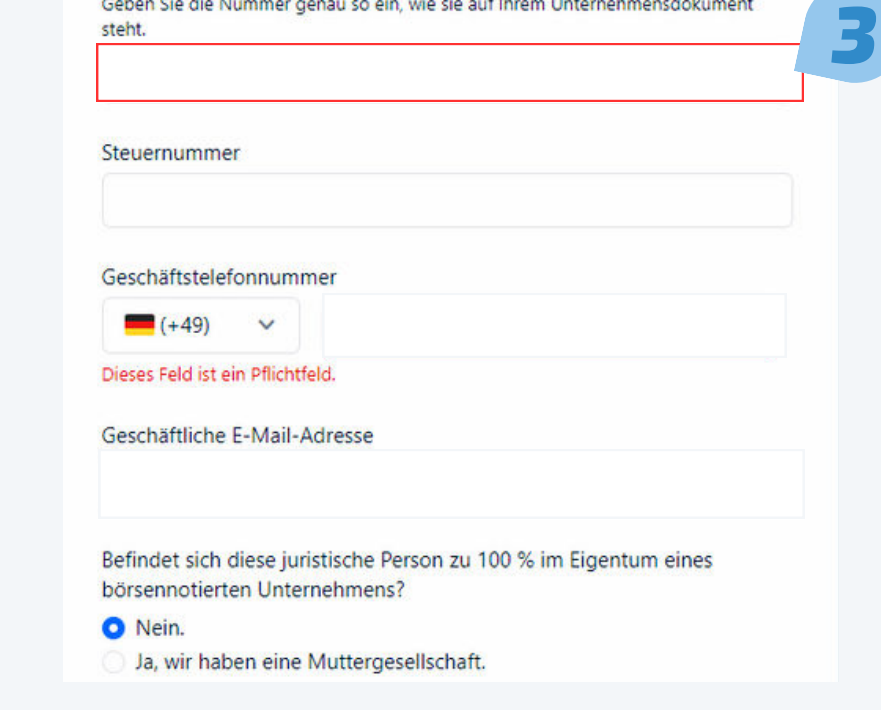

Hinweis: GbRs werden meistens nur eine Steuernummer haben und keine Handelsregisternummer. Deshalb tragt ihr hier bitte "00000" ein. GmbHs und e.K.s hingegen die richtige Handelsregisternummer: z.B. HRB 7890.

seid eine GbR, habt aber **keine** Handelsregisternummer, dann trag im 3. Feld **"00000"**  ein.

Geschäftsnamen ein, **genau** wie er in den Im 1. Feld tragt ihr euren offiziellen offiziellen Dokumenten steht.

## GmbHs, GBRs, e.Ks. aufgepasst!

## **Die Anti-Stolperfalle Punkte**

Ausnahme: Ihr

Im 2. Feld gebt ihr den Geschäftsnamen ein, unter dem ihr tatsächlich arbeitet. Manchmal sind diese beiden Namen identisch, manchmal unterscheiden sie sich.

### *Tipp 6 Geschäftsangaben*

service@studiolution.com

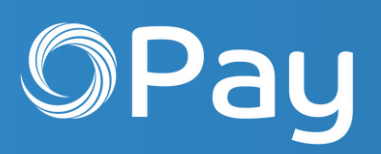

*Fragen? studiolution-Team:*

# *Tipp*

#### *7 Rund um den Kontoauszug*

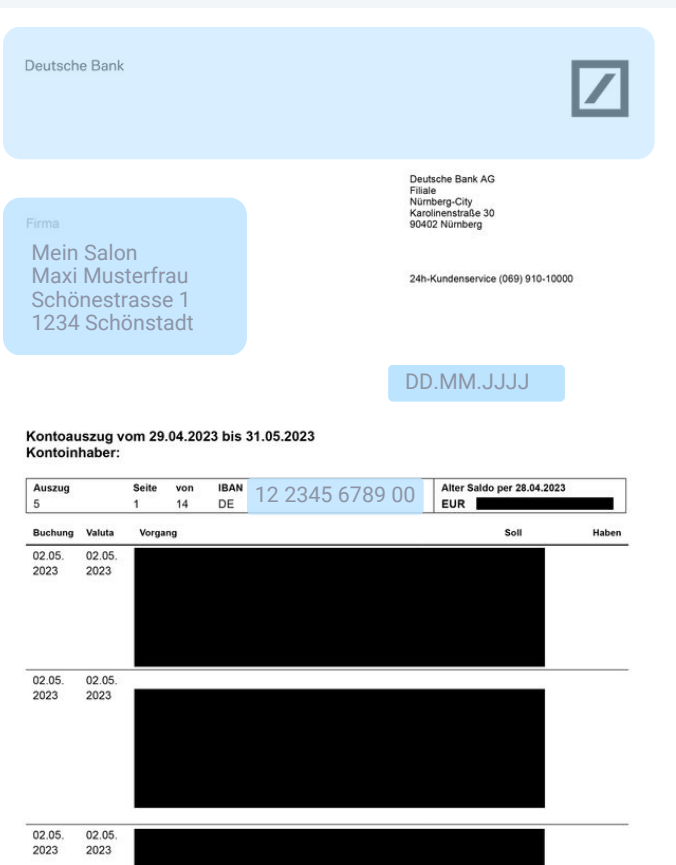

## So klappt es:

## **Die Anti-Stolperfalle Punkte**

Damit das Geld auch zu euch kommt, müsst ihr euer Bankkonto angeben. Als Beleg dient ein aktueller Kontoauszug.

Ihr denkt, das ist alles auf eurer EC-Karte? Mag sein, aber ladet bitte *keine* EC-Karte hoch - die wird von den Banken *nicht* anerkannt!

Die meisten von euch nutzen wahrscheinlich Online-Banking. Ladet dort den aktuellen Kontoauszug als PDF herunter. Sensible Daten, wie euren Kontostand, *müsst* ihr schwärzen, wie in unserem Beispiel gezeigt - das Dokument wird sonst nicht anerkannt.

#### Das muss drauf!

- Banklogo
- Name
- Geschäftsname (wenn kein Einzel
	- unternehmen)
- IBAN
- Datum (nicht

älter als 1 Jahr)

[Zur ausführlichen Anleitung](https://www.studiolution.com/hilfe/studiolution-pay-aktivieren/)

0911 13 13 35 18

service@studiolution.com

*Fragen? studiolution-Team:*

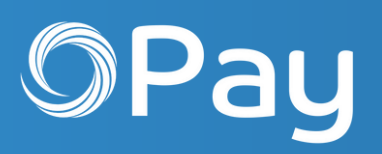

*!*

## Wichtige Infos für alle:

### Letzer Schritt: Abwarten und Tee trinken

Habt ihr das Onboarding erfolgreich abgeschlossen, bekommt ihr eine Benachrichtigung im Puls. Das kann manchmal einige Stunden dauern, da eure Daten zuerst geprüft werden müssen.

Puls

Dienstag, 30.05.2023 - 16:30 Uhr ⋒ Ihre Verifizierung für studiolution Pay wurde erfolgreich abgeschlossen. Sie können studiolution Pay jetzt nutzen. Jetzt aktivieren.

Im Anschluss könnt ihr das Terminal bestellen. Ihr findet diese Option unter 'Einstellungen' >

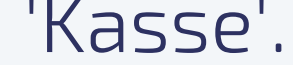

Noch Fragen? Wir sind gerne für euch da!

## **Die Anti-Stolperfalle Punkte**

Möchtet ihr zusätzlich den SL Pay Link aktivieren - unsere Empfehlung für Zahlungen ohne Terminal - könnt ihr das unter 'Einstellungen' > 'Kasse' tun.

Hier gibt's eine Schritt-für-Schritt Anleitung: